# **One-Pagers for a napp-it ZFS Storageserver**

**Checklist for beginners**

published: 2019-Jun-06 (c) napp-it.org

napp-it

# **One Pagers**

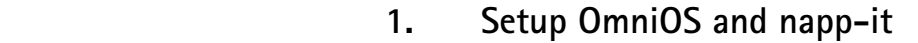

- **2. Server, Pool and Filesystems options**
- **3. SMB filer**
- **4. NFS filer**
- **5. iSCSI filer**
- **6. Essential filer and maintenance settings**
- **7. Trouble fixing**

# **1. Setup OS and napp-it**

1.1 Use a server with a 30 GB min bootdisk (Sata, M.2, ESXi vdisk) and at least 4 GB RAM

prefer server class hardware with ECC RAM and Sata/AHCI or LSI/Broadcom SAS HBAs with 2008, 2307, 9003 or 9305 series

<https://www.broadcom.com/products/storage/host-bus-adapters> <https://forums.servethehome.com/index.php?threads/lsi-raid-controller-and-hba-complete-listing-plus-oem-models.599/>

1.2 Download OmniOS/OI/Solaris (usb-image, on OI or Solaris text or GUI edition)

OmniOS from <https://omniosce.org/download.html> OpenIndiana from<https://www.openindiana.org/download/> Solaris <https://www.oracle.com/technetwork/server-storage/solaris11/downloads/install-2245079.html>

- 1.3 Download USB imager for Windows from [https://www.napp-it.org/doc/downloads/usb\\_image.zip](https://www.napp-it.org/doc/downloads/usb_image.zip)
- 1.4 Use the imager to create a bootable USB stick (1GB min for text, 4 GB for GUI edition)

Boot your system from the USB stick Select install to disk and answer the setup questions. Confirm the bootdisk name=rpool Configure network settings, preferred to auto/dhcp (requires an active DHCP server) Manual network setup, see [https://napp-it.org/downloads/omnios\\_en.html](https://napp-it.org/downloads/omnios_en.html)  reboot

1.4 Install napp-it (working internet connectivity required)

login as root and enter: wget -O - www. napp-it.org/nappit | perl

when setup is finished, (re)enter your root pw: passwd root a reboot is now recommended

login into napp-it. Open a browser and enter: http://serverip:81 ( replace serverip with the ip of your server as shown after setup or via ifconfig -a )

### 1.5 Update OmniOS and OmniOS to newest state:

login as root at console: pkg update if pkg itself is outdated: pkg update pkg

Open napp-it and select menu About > Update update to newest version, either Free or newest Pro edition (dev edition when needed)

### 1.6 Problems

If something happens, reboot and select a former bootenvironment. Or reinstall napp-it via wget command. This preserves all setting.

### 1.7 Manuals

[see https://napp-it.org/manuals/index\\_en.html](https://napp-it.org/manuals/index_en.html) 

# 1000-l

# **2. Server, Pools and filesystems options**

### 2.1 Server concept

- one filer + backup disks
- one filer + one or more backup server/ disaster failover server
- two filers in a HA/Cluster setup + one or more backup server/ disaster failover server
- 2.2 Disk/ Pool concept
	- Sata disks (for a few local disks, hot removeable, avoid Expanders)
	- SAS disks (up to hundreds, hot removeable, Expander is a good option, prefer 12G)
	- Multipath SAS disks or Multipath SAS Jbods with dual expander, required for a ZFS HA Cluster
	- Care about redundancy (Best is to use a pool layout thats allows a failure of any two disks)

#### 2.1 Basic Filer

- use a dedicated bootdisk (30GB min, suggested 60GB) for rpool (system pool)
- create a ZFS pools from disks (high capacity, cheap, slow, hot removable disks)
- create a ZFS pool from Sata/SAS SSDs (medium size capacity, affordable, fast, hot removeable)
- create a ZFS pool from NVMe (medium size, expensive, very fast, non hot removeable)
- create a ZFS pool from Intel Optane (small size, expensive, simply the fastest, non hot removeable)
- For very different use cases, create two pools, one from disks, one from SSDs/NVMe

#### 2.2 VM storage, mailserver, database server

- use an SSD/NVMe pool
- acticate sync and add an Slog with powerloss protection (Intel Optane, WD Ultrastar SS530) or use a fast enough pool without Slog and sync enabled (Intel Optane, WD Ultrastar SS530)
- 2.3 Care about backup, data security and availability
	- basic: use a server with a backplane with enough bays for a backup pool or external USB disks Replicate your datapool regularly. After say a month replace the backup pool with a second one. Place the backup disks disks at a different location. After a month swap the backup pool again and continue replication. Use snaps for versioning/ protection against Ransomware.
	- advanced: use a second backup server, best at a different physical location/ fire department Replicate datapool regularly, can be down to a minute delay. Use snaps for versioning/ protection against Ransomware. Use a second backupserver if you cannot afford a backup interruption.
	- superiour: use a ZFS HA cluster setup with two server heads and a common multipath storage. This allows server maintenance/ backup/ security fixes while the second head takes over. With two physical head servers and two dual expander SAS Jbod boxes, any head or Jbod can fail without a service outage (create a pool that is redundant over Jbods ex 2way mirror or 4way mirror)
	- Network replication or a ZFS cluster requires napp-it Pro. see [https://www.napp-it.org/extensions/quotation\\_en.html](https://www.napp-it.org/extensions/quotation_en.html)  <http://www.napp-it.org/doc/downloads/featuresheet.pdf>

#### 2.4 Pool move

You can move ZFS pools between different servers with different disk controllers. You must only care that the new server supports the activated ZFS features.

2.5 Manuals, s[ee https://napp-it.org/manuals/index\\_en.html](https://napp-it.org/manuals/index_en.html)

# **3. SMB filer**

### 3.1 SMB Server options

- SAMBA (available either in the OS repo or from Joyent, [http://pkgsrc.joyent.com/packages/SmartOS/\)](http://pkgsrc.joyent.com/packages/SmartOS/) - ZFS/ kernelbased and multithreaded Solarish SMB server Solaris support up to SMB v3.1, OmniOS is currenty SMB 2.1 with SMB 3 under way.

Mostly you use the kernelbased SMB server due its simplicity (it just works), better integration of Windows ntfs alike ACL permissions with support of Windows SID and perfectly working ZFS snaps=Windows previous versions. AD integration is built in as default.

The kernelbased SMB server is supported by napp-it

### 3.2 Enable an SMB share

On Solarish, a SMB share is a property of a ZFS filesystem. To enable a share, just set the ZFS SMB share property to on. This can be done when you create a filesystem or in menu ZFS filesystems when you click to "off" in the row of a filesystem under SMB. As an option you can enable guest access or [ABE/ access based enumeration.](https://docs.oracle.com/cd/E23824_01/html/821-1449/managingsmbshares.html) You can share under the filesystem name or with a different name. If you want to make the share invisible, add a \$ ex share\$.

### 3.1 SMB Server properties

Unlike SAMBA, there is no config file. Properties are either ZFS properties or can be set in menu Services > SMB > properties.

### 3.2 User

After enabling a share in napp-it, the default is that any lokal Solarish user can access the share. You can either setup a share with guest access where no login/password is required or you can add local users on your Solarish server. If you want a centralized user database like Active Directory, join the domain in menu Services > SMB > Active Directory. Optionally add an id-mapping then winuser:domainadmin=Unixuser root (suggested but not required, SMB connect as root then).

If you create the same user/pw than you use on Windows, you can connect without entering a password again. This is similar to connecting AD servers without extra login.

### 3.3 Permissions

You can restrict permissions either from napp-it in Menu ZFS filesystems and folder ACL or from Windows after you SMB connect as root. Klick on a folder with a right mouse + property > security.

Beside File and folder ACL, you can add ACLs to a share. Use this mainly to set an additional restriction ex a temporary readonly. Share ACL are per default everyone=full. When you disable/enable a share the setting reverts to default.

### 3.4 Backup/restore pools with permissions intact

If you move a pool from a Solarish server that is a memer of an AD domain to another member server, all permissions remain intact as Solarish use the genuine Windows AD SIDs for file permissions. If you move a pool from one server to another in workgroup mode, all permissions remain intact when you mirror all Unix users, Unix groups and SMB groups on the new server - otherwise you must reset/ set all permissions newly.

## 3.5 Manuals, see [SMB sharing on Solaris](https://docs.oracle.com/cd/E37838_01/pdf/E61013.pdf) or [https://napp-it.org/manuals/index\\_en.html](https://napp-it.org/manuals/index_en.html)

## **4. NFS filer**

#### 4.1 NFS Server options

Illumos (OmniOS, OpenIndiana) supports NFS3 and NFS4 Solaris 11.4 supports NFS3 and NFS4.2

#### 4.2 NFS3

NFS3 is a network filesystem that gives you a high performance access to a remote storage. It was developped by Sun. You should use it in secure environments only as there is no authentication (login) or authorisation (permissions). Access is granted based on client ip and Unix client user uid (can be nobody on some systems).

Typical use case is VM storage ex in an ESXi environment. If security is a concern, use it in a dedicated vlan/lan without access from unsecure lans.

In an environment where you want concurrent access via NFS and SMB ex for easy access to data and snaps, set file permissions to everyone@)modify. If you need to restrict SMB access, use share permissions.

#### 4.3 Enable and restrict access to shares

You can enable NFS shares in menu ZFS filesystems when you click on "off" in the row of a filesystem under NFS. Set it simply to "on" to enable.

You can enter share options instead the simple "on". rw=host1:host2:host3,root=host1:host2:host3,ro=host4 ex rw=@192.168.1.0/24,root=@192.168.1.0/24

### 4.4 NFS Tuning

Open menu Appliance > Tuning and increase tcp, NFS buffers and settings. This is mainly an option for networks  $> 1G$ 

If you use NFS with ESXi, you should use a vmxnet3s vnic where you should increase the buffer settings as well. Optionally Jumbo Frames can improve performance as well

Jumbo Frames can improve performance but can be a source of troubles. On any comminication problems, disable Jumbo and test again.

### 4.5 Client access

When you connect an SMB share, you must enter the full path Connect to NFS share via serverip/pool/filesystem

On a Mac, connect via nfs://serverip/pool/filesystem

#### 4. Manuals

[NFS sharing on Solaris](https://docs.oracle.com/cd/E23824_01/html/821-1454/rfsadmin-68.html) or [https://napp-it.org/manuals/index\\_en.html](https://napp-it.org/manuals/index_en.html)

# **5. iSCSI filer**

#### 5.1 Use case

Unlike NFS and SMB that are multiuser access sharing options, iSCSI is a method to share parts of a filer storage to single client computers where it is connected like a local disk and formatted with the client filesystem ex ext4, ntfs or vmfs. Concurrent client access is only allowed under control of a Cluster management software.

So the use case of iSCSI is to replace a local client disk with a LUN in a SAN server. The main advantage over a physical local disk is expandability (disk can grow), security (ZFS based), backup (ZFS replication) and moveability (disconnect/connect on another client).

Most use cases of iSCSI can be covered by NFS in a much simpler way but some client applications want local disks. This is where iSCSI is unique in its flexability.

#### 5.2 Comstar

The Comstar FC/iSCSI framework is an enterprise ready base for iSCSI sharing that can scale from small setups up to very large installations. It supports Logical Units (zvols, files, disks), Targets, Target Groups, Host Groups, Target Portal Groups and client authentication via Radius and Chap. Views can be defined to make a Logical Unit visible in a target. You can then access the Logical Units as a LUN from a client like ESXi, Mac, Linux, Solaris or Windows.

#### 5.3 Enable an iSCSI share

Enable Comstar target and optionally initiator service (can connect a LUN from another server) in menu Services > Comstar.

You can enable iSCSI LUNs in menu ZFS filesystems in menu ZFS filesystems when you click on "ZFS unset" in the row of a filesystem under iSCSI. Set iSCSI sharing to on with a desired size setting.

You can now access the LUN from a client. A target and a view is created automatically For more special settings, see menu Comstar.

### 5.4 Restrict LUN access

Chap: Goto menu Comstar > Targets > allow initiator chap and enter an initiator iqn and a password Initiators: Create a Host group with your initiators Client-ip range: Create a Target Portal group that listens to a given server ip

### 5.5 Backup/ restore a LUN

If your LUN is based on a zvol (a ZFS filesystem treated as blockdevice), you can move/backup the zvol via ZFS replication. To re-enable it as a Logical Unit, simply activate it in menu ZFS filesystems. As napp-it creates a zvol with the iSCSI guid as part of the zvol name, a Lun can be accessed without modifications from a Client unde the new server location.

If you have created a zvol manually, you must import via Comstar > Logical Units > Import where you can enter the former guid or create a new guid. Data on the Logical Unit is not modified during an import.

### 5.6 Backup/ restore Comstar settings

You can use Comstar > Full HA save/restore. This will save/restore all settings without a reboot (Cluster aware, napp-it Pro). A Basic save/restore is a free option and requires a reboot.

5.7 Manuals se[e Solaris Comstar Administration](https://docs.oracle.com/cd/E23824_01/html/821-1459/fmvcd.html) or [https://napp-it.org/manuals/index\\_en.html](https://napp-it.org/manuals/index_en.html)

# **6. Essential filer and maintenance settings**

Your filer is up and running, what now

### 6.1 Settings

Open About > Settings and enter passwords and your emailadress Select a menu set. Default is "sol" (Solaris) with supported options. Others like en or de can give different options and languages including unsupported community options..

### 6.1 Get status mail and alerts on problems

Create reports in menu Jobs > Reports (flexible status and alerts, TLS, Port 25, napp-it Pro) Mail method and reports are job parameters. Reports are user extendable.

or basic (free) status/alerts in menu Jobs > Email The basic status/alert mail function can use encrypted TLS mail or standart port 25. The method must be switched manually in menu Jobs. This can be resetted on an update.

If you use Gmail (requires TLS normally): You can send mails over port 25 for Gmail users over the Gmail relay smtp-relay.gmail.com <https://support.google.com/a/answer/176600?hl=en>

#### 6.2 System and data backup

Create a backup job (menu Jobs > Backup) that saves all important napp-it, job, user and Comstar settings to your datapool. If you need to reinstall the OS you can resore them manually or via menu Users > Restore or Comstar Full HA save/restore on napp-it Pro.

Create a replication job to backup your current boot environment to a backup pool. This is a full disaster backup with the whole current OS with all settings. After a Crash, resore this BE and boot into.

Create a replication to backup your datapools to a backup pool on same server or to another pool over the network (napp-it Pro)

### 6.3 Snaps/versioning

Zfs allows to create read-only snaps. They are Ransomware save as even with Admin permissions a Windows client cannot destroy them (unlike Windows shadow copies). Snaps (and ZFS redundancy) is the main way to protect data. External backup is important as a disaster backup ex for a fire.

There is no practical limit in number of snaps. You may create/keep a snap every 15 minutes in current hour, a snap every hour in current day and a snap per day for current months and a snap per month for this and last year. For replications you can create a different snap history on backups.

### 6.4 other jobs

Create a scrub job to verify data on rpool and datapools Run it once a month (in a low activity time like weekend)

Create an "other job" to sync date and time via ntpdate (ignore result)

#### 6.5 Disk map

Create a disk map and print it out (or write down WWN and slots) in menu Disks > Map to identify disks on problems

# **7. Trouble fixing**

Your filer has problems!

7.1 Disk problems

Most problems are disk problems. If a disk fails (you want an email alert) and you have added a hot spare disk to your pool, the bad disk is replaced automatically. If you have several spare disks, use one as hot spare and the others as cold spare to avoid a multiple auto replace on a flaky system.

To manually replace a bad disk, simple hot-insert a new disk and start a Disks > Replace bad/new.

If a checksum error happens, a pool state may remain in degraded state. Delete/ restore the bad files then and start a scrub.

A disk replace mirrors a bad disk with a new one. If the bad disk remain offline after a successful replace, do a Disks > Remove of the bad disk.

If you move disks to a new controller and they are notz properly detected, do a Pool > Export + Pools > Import. This will detect all disks properly.

If a Pool is in state Degraded while all Disks are now repaired, clear the error via menu Pools > Clear error

If you have performance problems (or iSCSI disconnect/timeouts):

Check for weak disks in menu Pools (iostat soft/hard/transfer errors), Smart (menu Disks > Smart) or check iosts for all disks. Look especially for bad busy% or wait% values. All disks in a pool should perform similar.

Check System > Logs and System > Faults.

Replace weak disks and check them with a full disk test ex via WD Data Lifeguard on Windows.

If a pool import fails or the OS hangs after bootup, remove all datadisks. When the OS boots up, insert disk by disk and check if it is recognized correctly without a hanging OS.

#### 7.2 Network problems

check cables deaktivate Jumbo or port aggregation when enabled re-set ip and gateway

#### 7.3 Unknown problems

Have you modified anything recently that may be the reason?

Start from an absolute minimal system/ minimal RAM and bootup (optionally with a new bootdisk) and add part by part until the problem appears

or remove part by part (disks, HBA, RAM) until the problem disappears.

Many unknown problems are RAM problems. Remove half the RAM, test, test with the other half.

If possible, use a second system to do cross-checks (switch parts over)